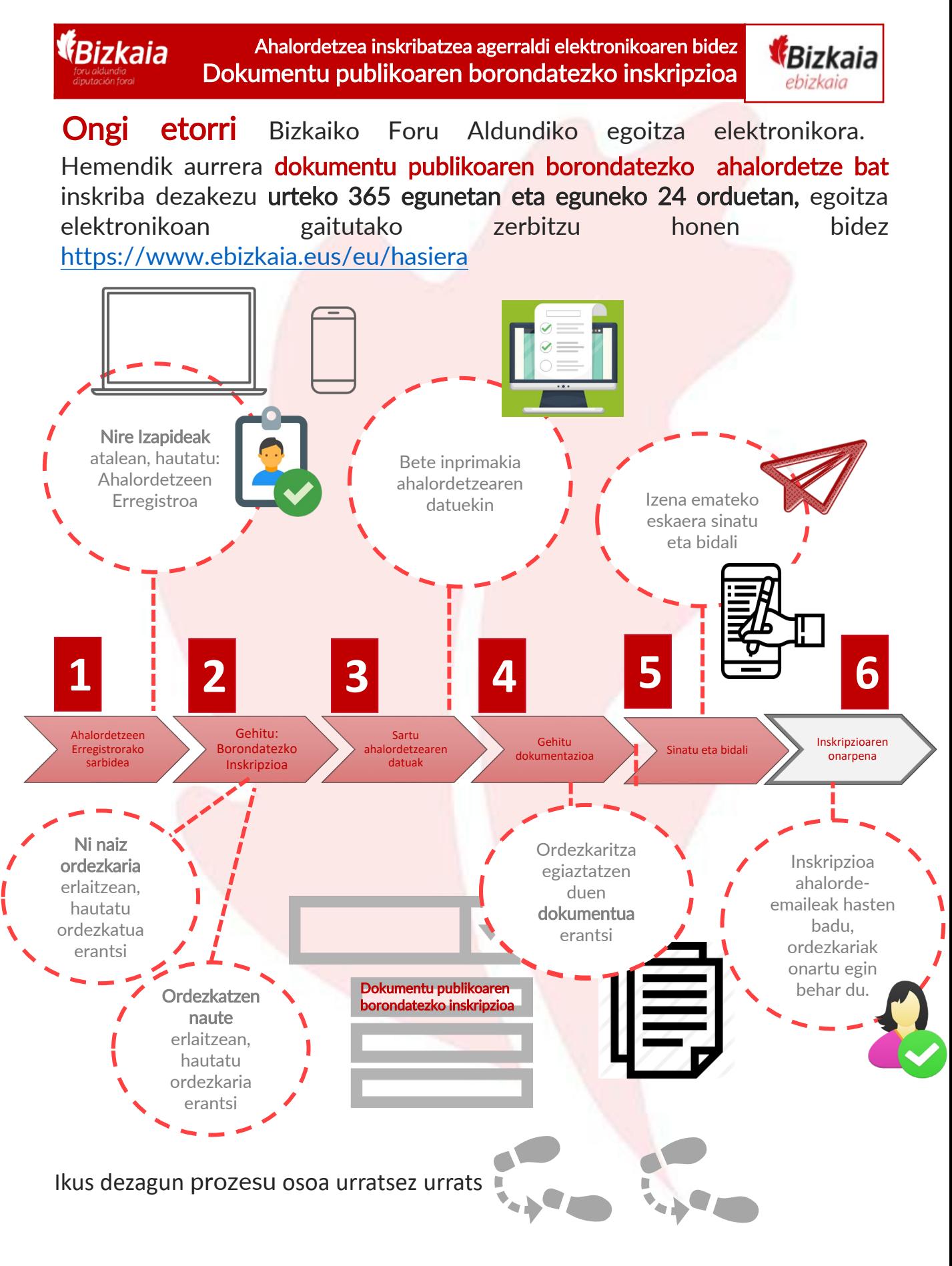

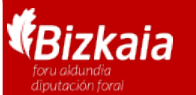

Ahalordetzea inskribatzea agerraldi elektronikoaren bidez Dokumentu publikoaren borondatezko inskripzioa

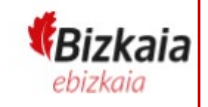

## 1 Ahalordetzeen Erregistrorako Sarbidea

Joan Bizkaiko Foru Aldundiko egoitza elektronikora, [https://www.ebizkaia.eus/eu/hasiera](https://www.ebizkaia.eus/eu/). Ondoren, sartu **Nire Izapideak** atalean,<br>menu nagusian, eta hautatu **Ahalordetzeen Erregistroa**.

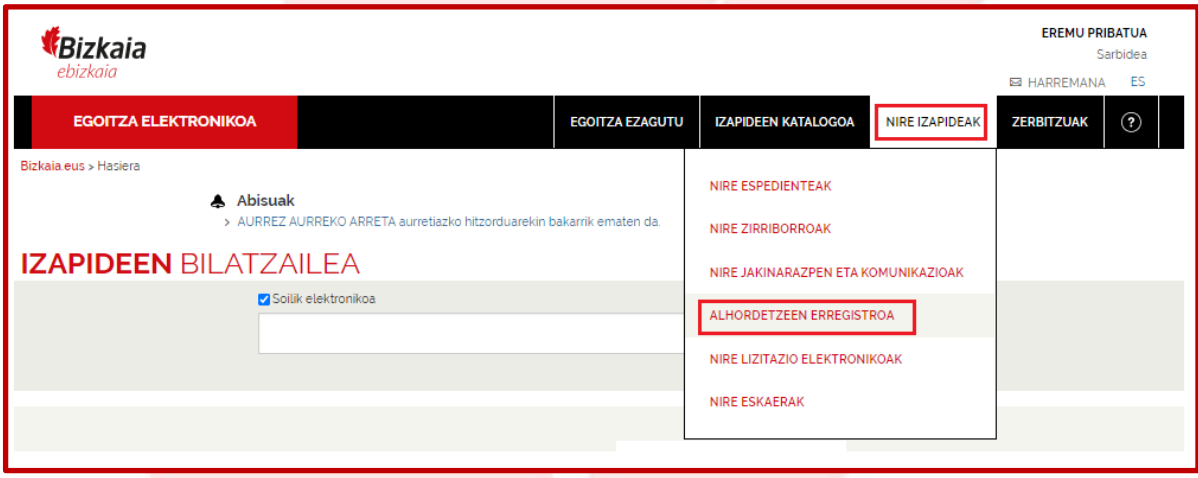

Ahalordetzeen Erregistroan klikatzean, egoitzaren eremu pribatuan sartzen zara. Hori dela eta, zeure burua identifikatzeko eskatuko zaizu, horretarako onartutako<br><mark>identifikazio-edo sinadura- sistemetako baten bidez .</mark>

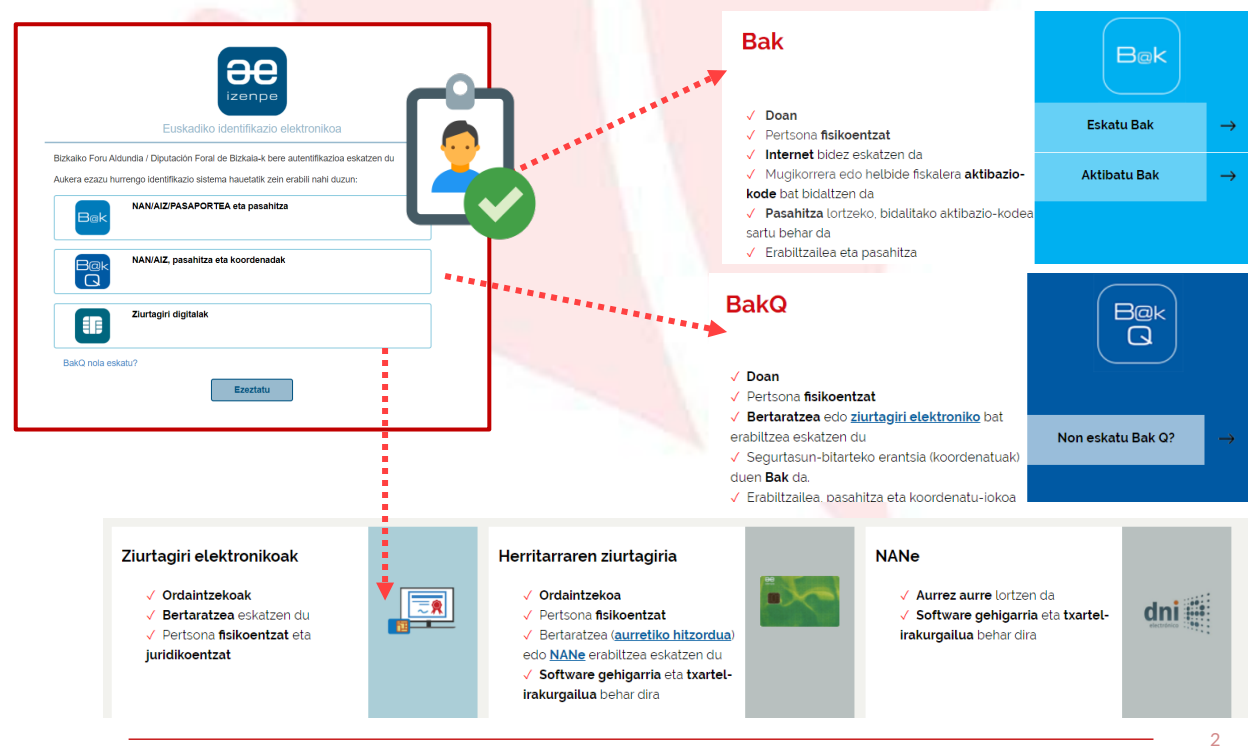

**AEE**: Bizkaiko Foru Aldundiaren Ahalordetzeen Erregistro Elektroniko Orokorra

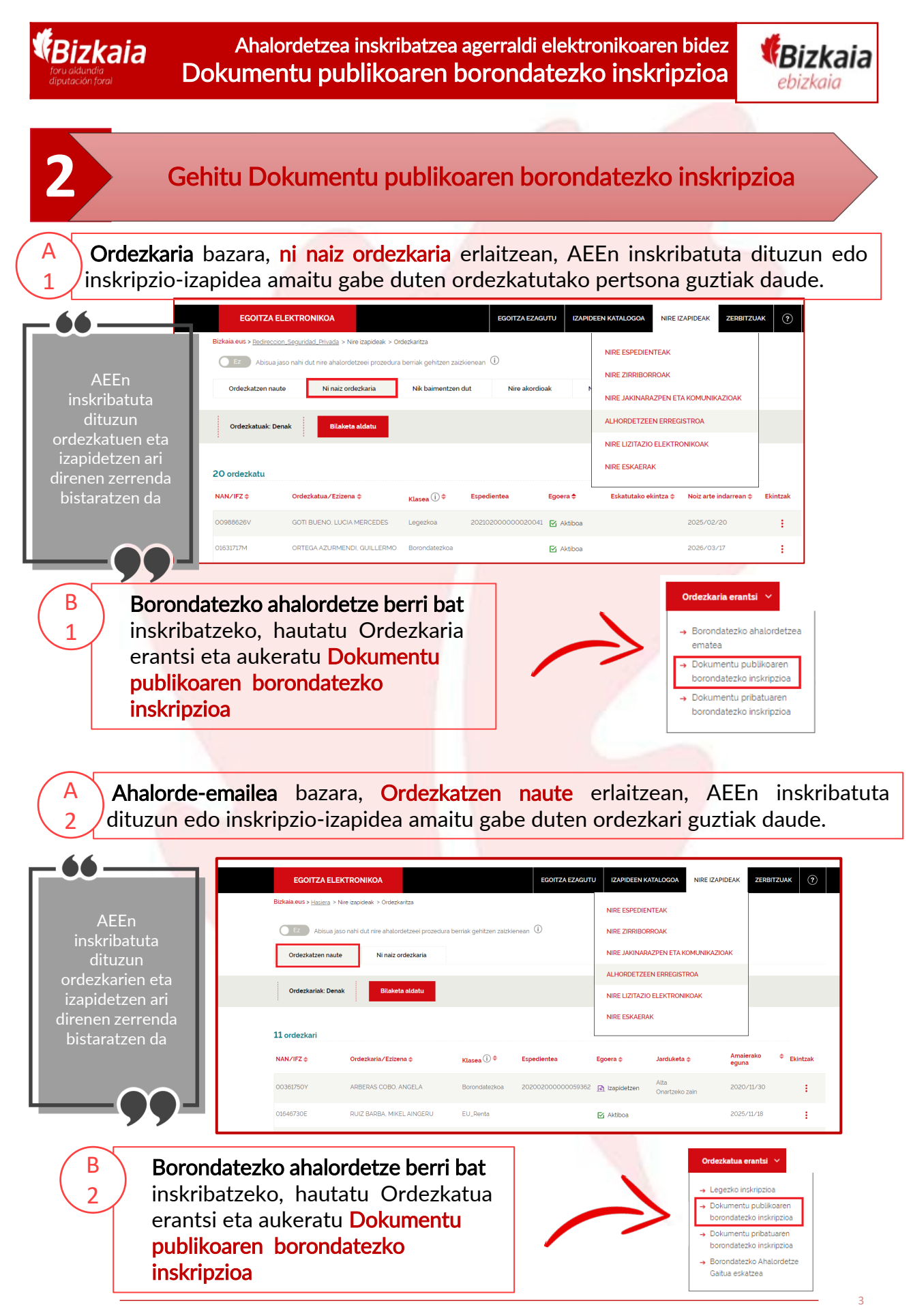

**AEE**: Bizkaiko Foru Aldundiaren Ahalordetzeen Erregistro Elektroniko Orokorra

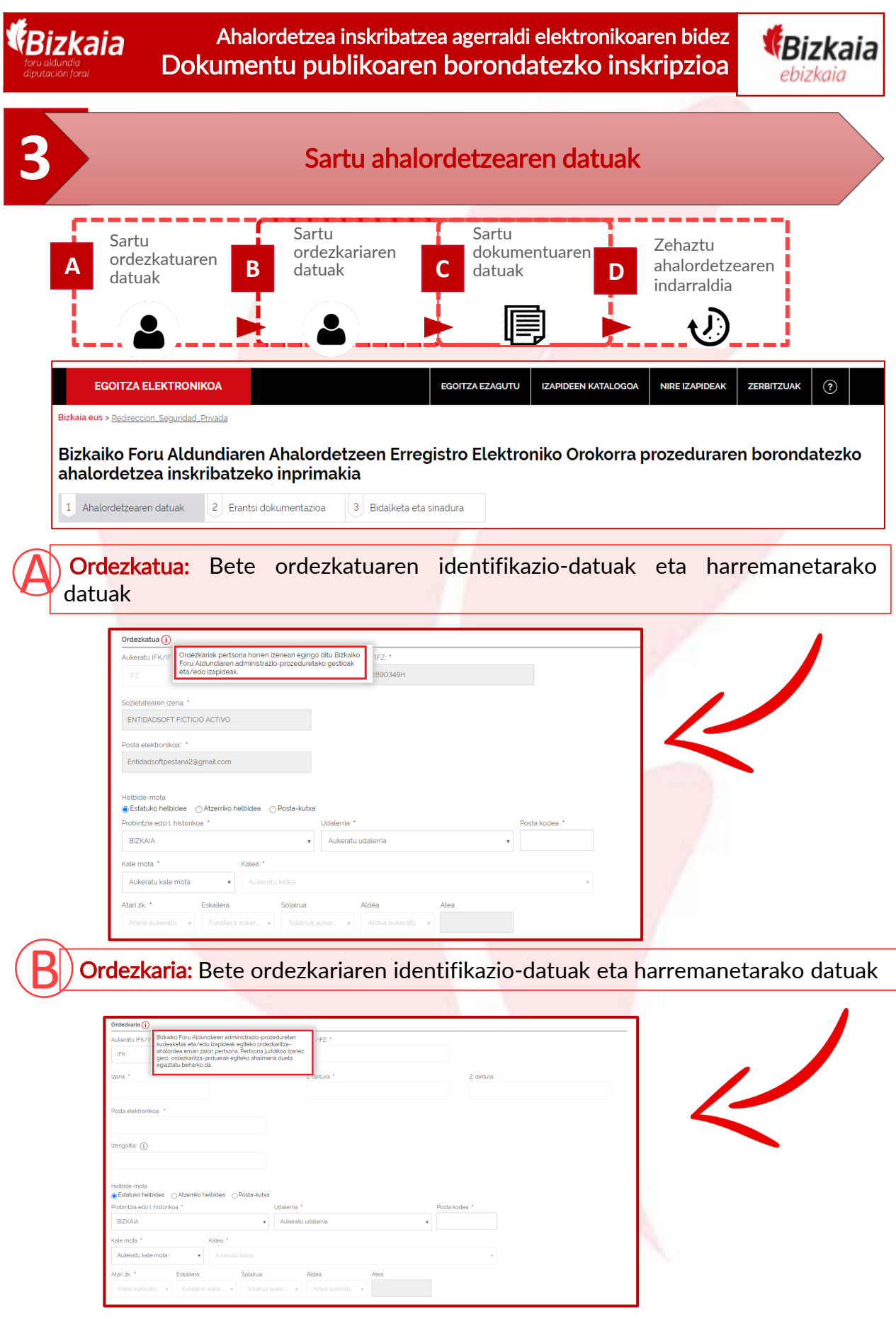

## **AEE**: Bizkaiko Foru Aldundiaren Ahalordetzeen Erregistro Elektroniko Orokorra

4

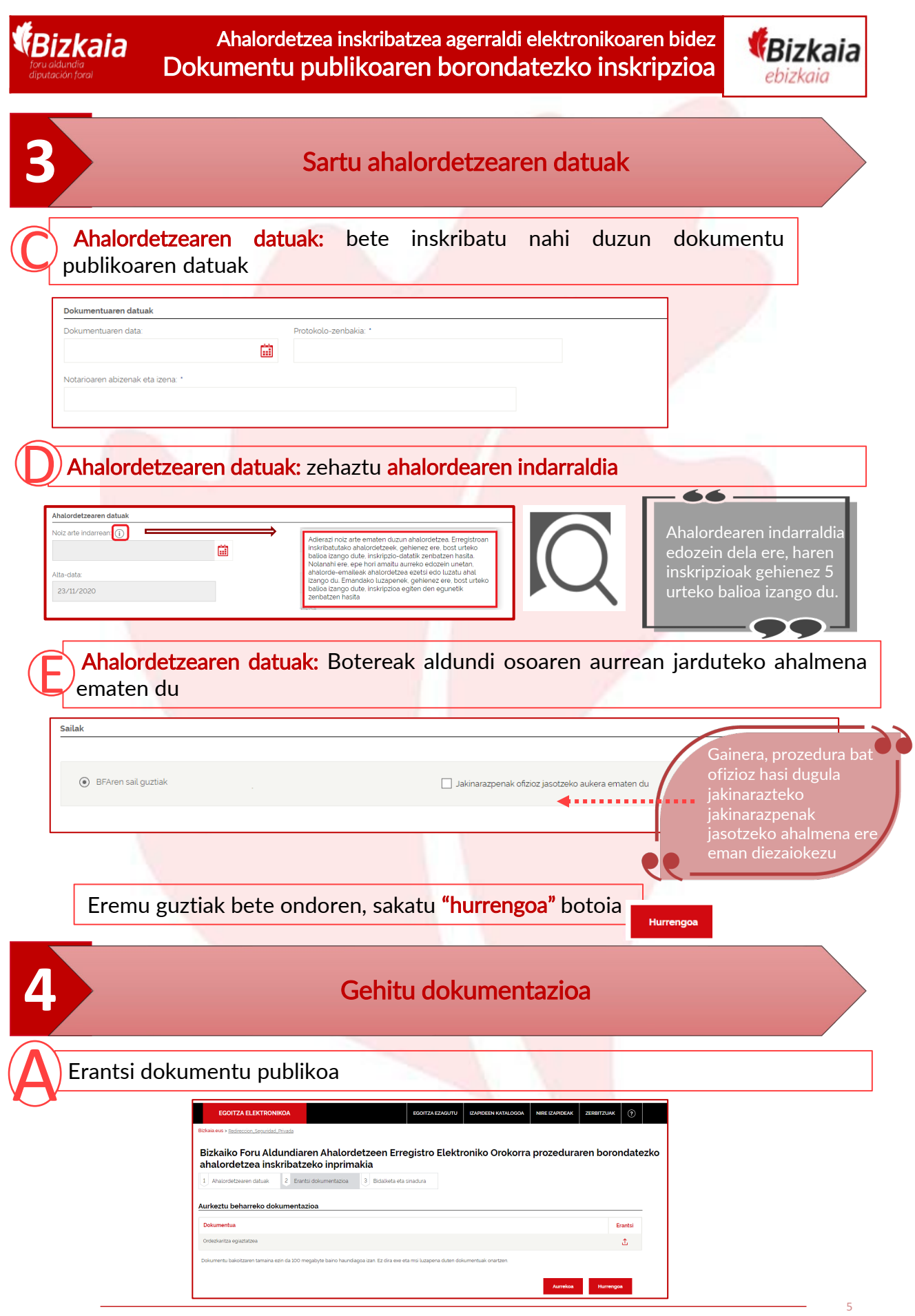

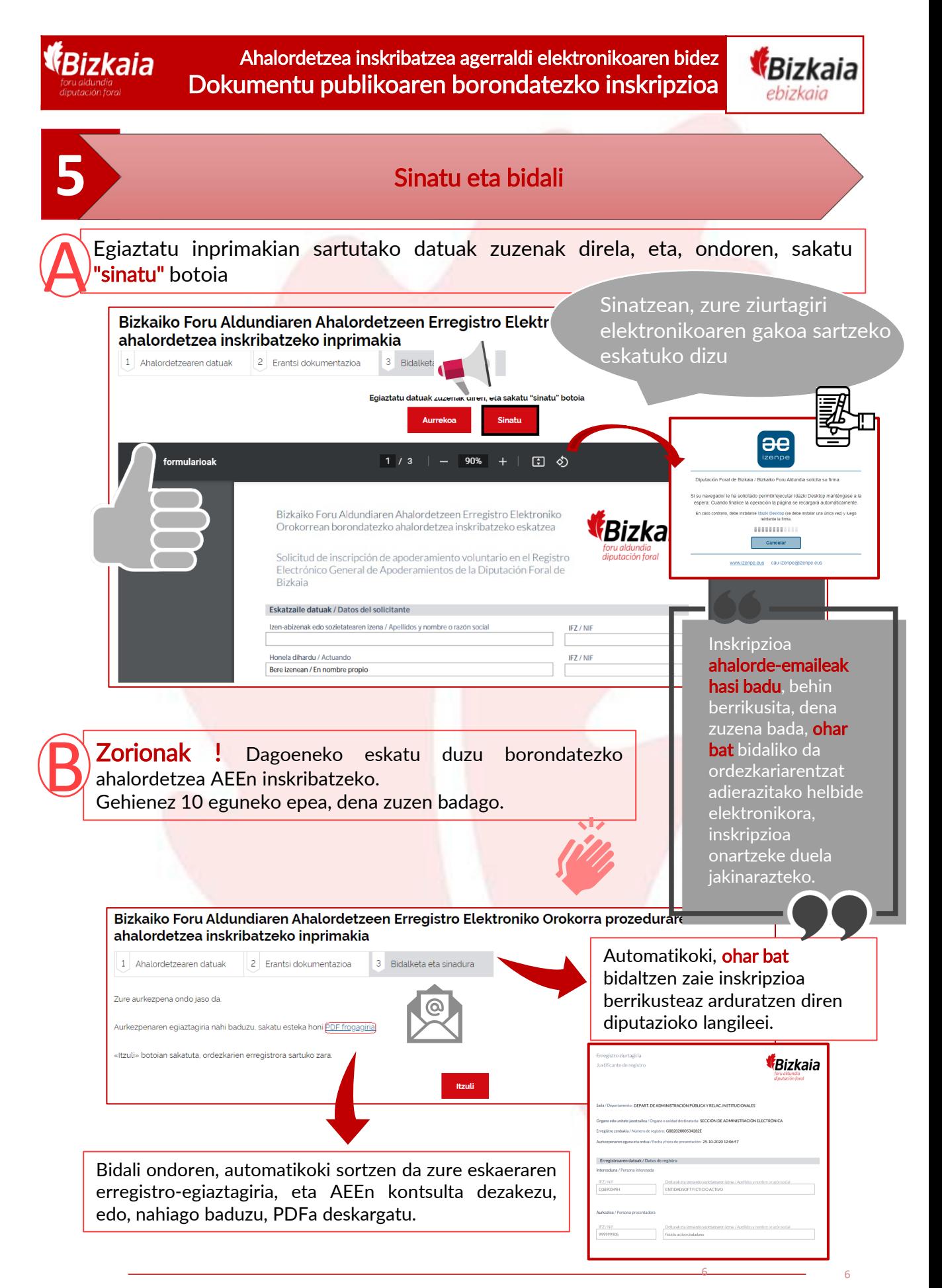

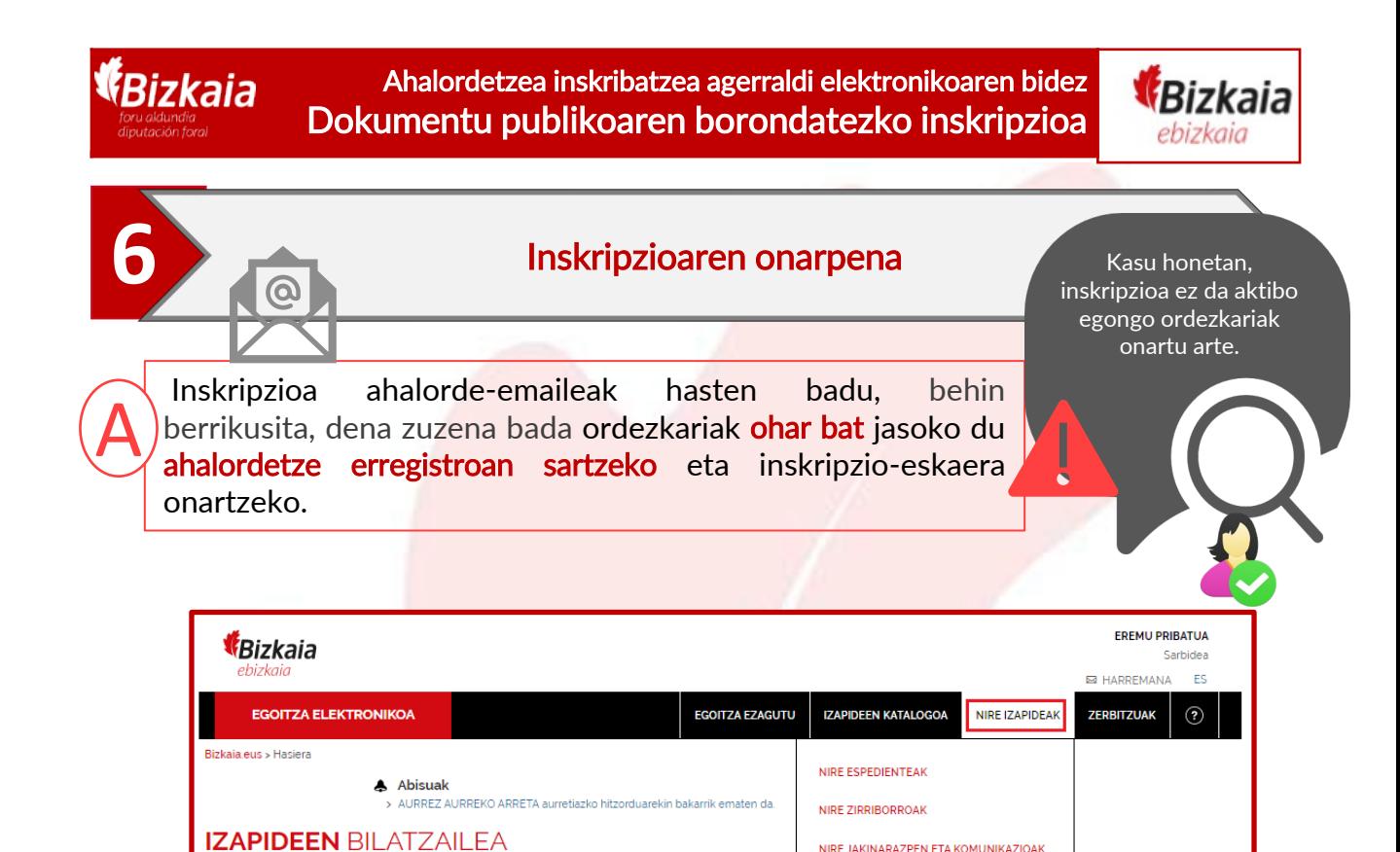

 $\overline{e}$ 

Cancelar

Soilik elektro

Bg. O

Ni naiz ordezkaria erlaitzean, AEEn inskribatuta dituzun edo inskripzio-izapidea<br>amaitu gabe duten ordezkatutako pertsona guztiak daude.

ALHORDETZEEN ERREGISTROA

NIRE LIZITAZIO ELEKTRONIKOAK **SKAFRAK** 

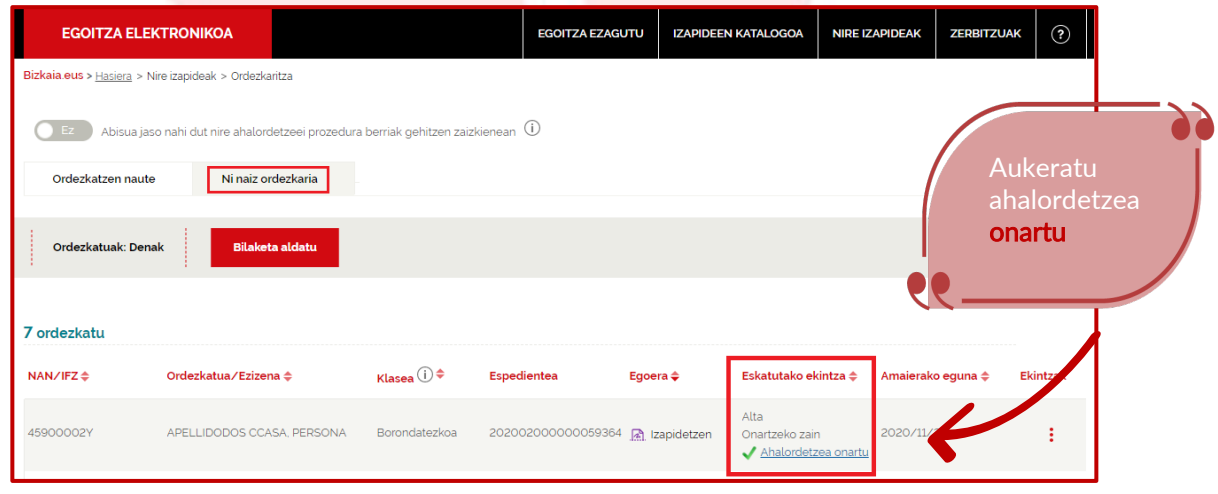

**AEE**: Bizkaiko Foru Aldundiaren Ahalordetzeen Erregistro Elektroniko Orokorra

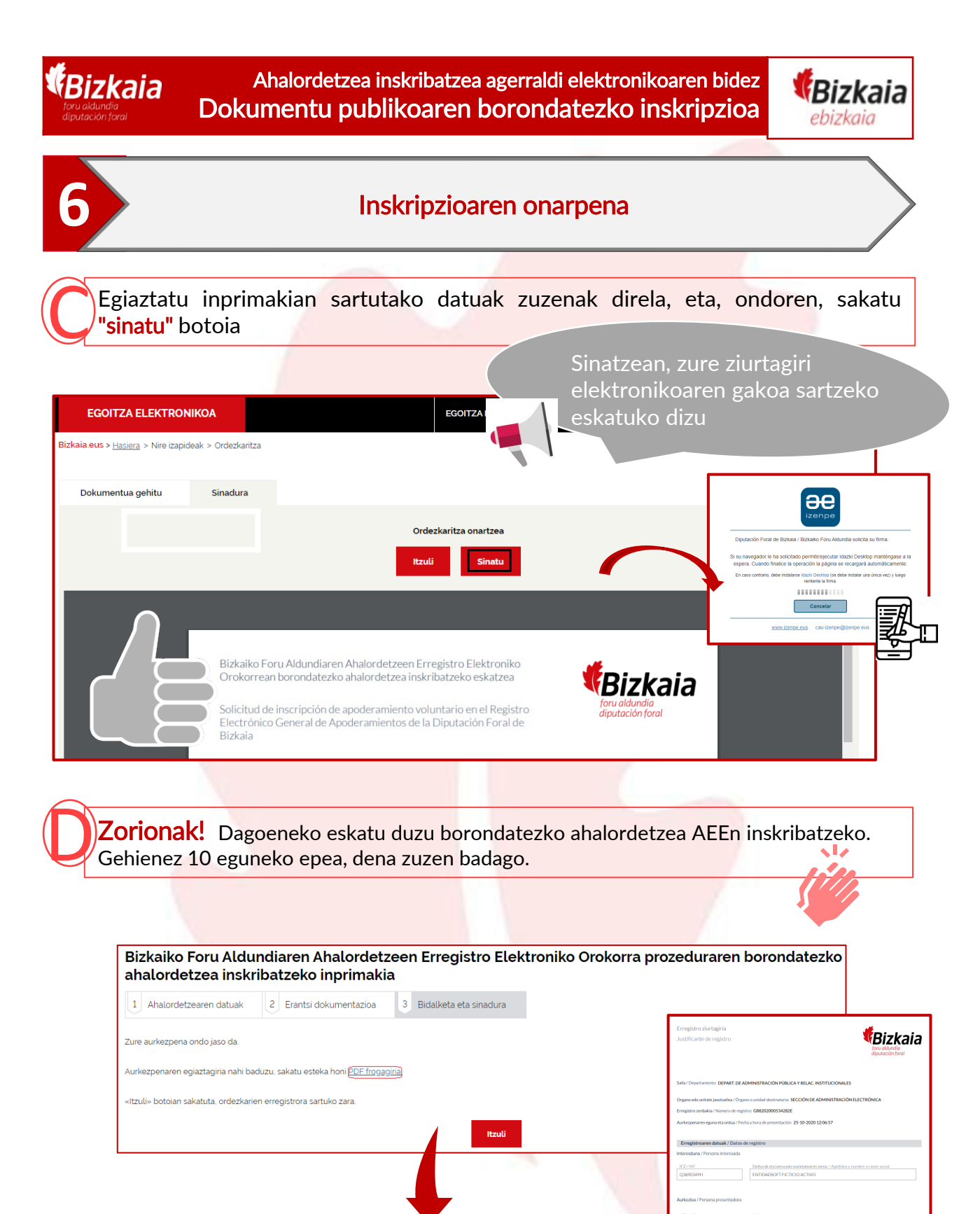

Bidali ondoren, automatikoki sortzen da zure eskaeraren erregistro-egiaztagiria, eta AEEn kontsulta dezakezu, edo, nahiago baduzu, PDFa deskargatu.

8